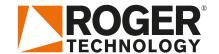

# Quick Start B70/1DCHP

EN

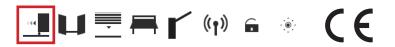

Rev02 03/04/2020

B70/1DCHP is the range of 36V DC digital controllers installed with the BG30 product series for sliding gate applications.

## 1. Typical installation

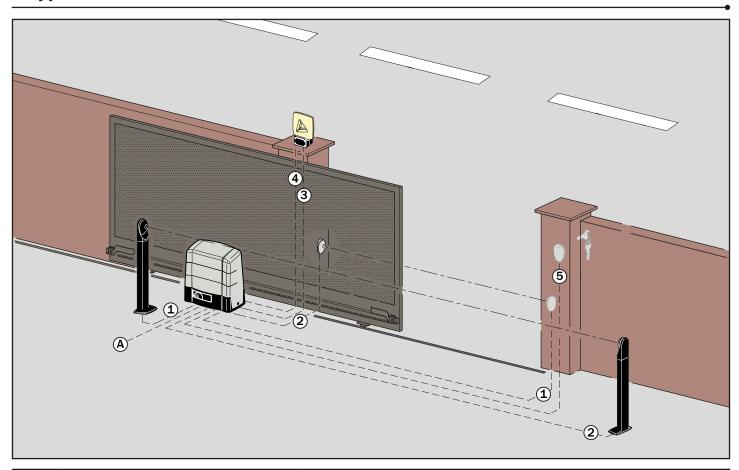

| A | Power supply            | H07RN-F 3x1,5 mm² double insulated cable       |
|---|-------------------------|------------------------------------------------|
| 1 | Photocell - Receiver    | 5x0,5 mm² double insulated cable (max. 20 m)   |
| 2 | Photocell - Transmitter | 3x0,5 mm² double insulated cable (max. 20 m)   |
| 3 | Flashing lamp unit      | 2x1 mm² double insulated cable (max. 10 m)     |
| 4 | Antenna                 | RG58 50 Ohm cable for external use (max. 10 m) |
| 5 | Selector / Keypad       | 3x0,5 mm² cable (max. 20 m)                    |

#### **ROGER TECHNOLOGY**

#### 2. Electrical connections

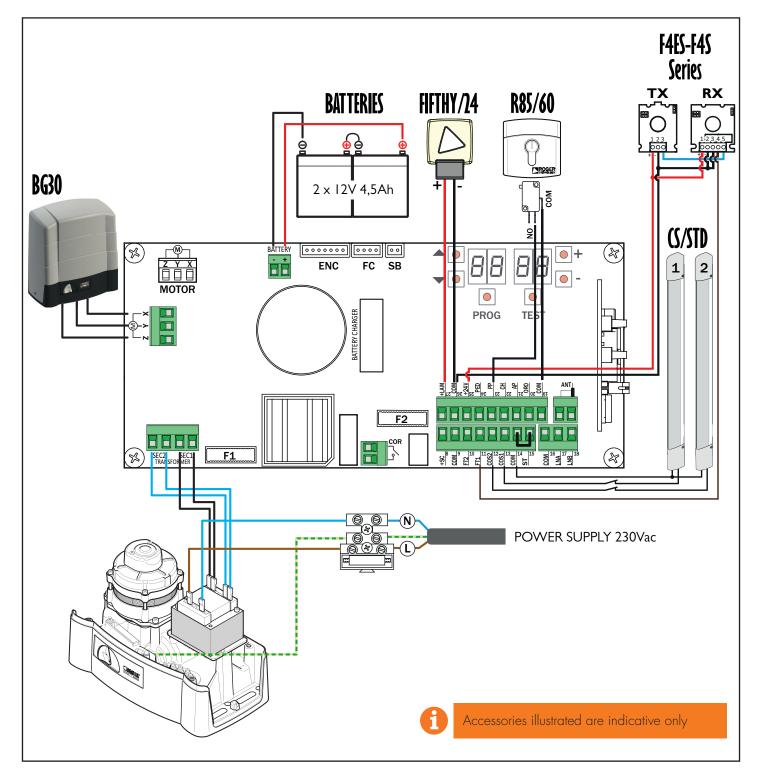

# 3. Display: functions and settings

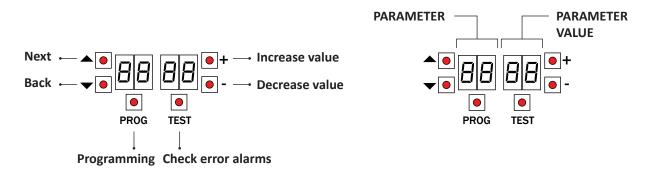

## 4. Before starting ...

a) Select the automation system model installed with the parameter  $\emph{A}$  1.

| A 101  | BG30/1600    |     | A 1 04 | BG30/1400/R  | <b>®</b> |     |
|--------|--------------|-----|--------|--------------|----------|-----|
| A 1 02 | BG30/2200    |     | A 1 05 | BG30/1800/HS |          |     |
| A 1 03 | BG30/1000/HS | A = | A 1 06 | BG30/1500/HS | <b>₽</b> | 4 = |

b) Select the position of the motor relative to the gate with the parameter 7 i. The default setting for this parameter is with the motor installed on the right hand side of the gate (seen from interior side).

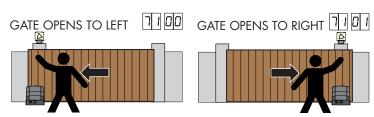

c) Adjust the (mechanical or magnetic) limitswitches so that, once triggered, the gate stops slightly before it reaches the mechanical stop.

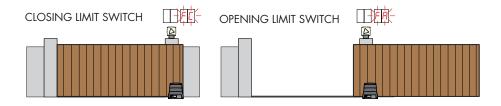

d) Move the gate into the completely CLOSE position. Check that, by pressing the TEST button, the display always shows FE.

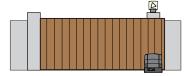

e) Press the TEST button.

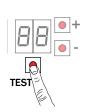

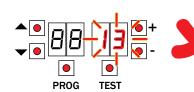

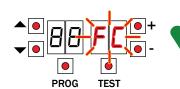

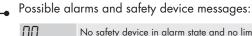

| 00 |      | No safety device in alarm state and no limit switch activated.                                                    |
|----|------|----------------------------------------------------------------------------------------------------|
| 56 | (Sb) | Release handle or lock open.                                                                                      |
| П  |      | STOP contact (N.C.) open. Jumper the STOP contact.                                                                |
| 15 |      | Sensing edge contact COS1 (N.C.) is open. Check connection. If sensing edge is not installed, disable with 73 00. |
| 14 |      | Sensing edge contact COS2 (N.C.) is open. Check connection. If sensing edge is not installed, disable with 14 00. |
| 13 |      | Photocell contact FT1 (N.C.) is open. Check connection. If photocell is not installed, disable with 50 $$ 00.     |
| 12 |      | Photocell contact FT2 (N.C.) is open. Check connection. If photocell is not installed, disable with 53 $$ 00.     |
| FE |      | Both limit switches in error state. Check connections and settings of limit switches.                             |
| FA |      | If gate is open, gate open limit switch is detected.                                                              |
| FE |      | If gate is closed, gate closed limit switch is detected.                                                          |

**SEE ACQUISITION PROCEDURE** 

#### 5. Acquisition procedure

- 1. Press and hold PROG for 4 seconds.
- 2. APP- appears on the display.
- 3. Open the release cover.
- 4. PHAS appears on the display.
- 5. Wait until the message PHAS flashes.
- 6. Close the release cover.
- 7. If the photocells are connected and enabled (FT1/FT2), the message FOTO flashes. NOTE: do not break the photocell barrier beam.
- 8. AUTO appears on the display.
- P. The gate starts to open.
- 10. Once the gate is open, the message AUTO flashes on the display after a few seconds and the gate starts to close.
- 11. When the gate is closed, the safety device symbols are displayed.

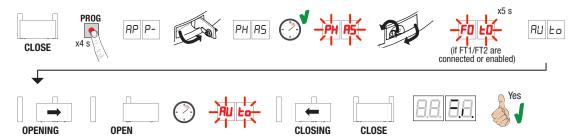

### 6. Setting basic parameters

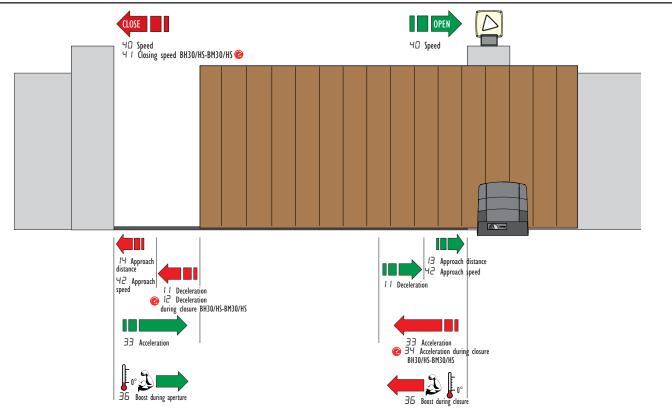

37 Maximum motor torque setting according to defined time

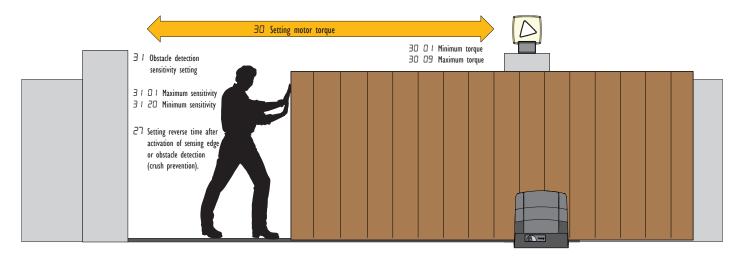

#### 7. Programming a NEW transmitter

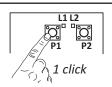

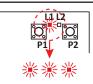

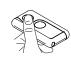

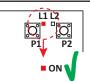

- 1. Press channel P1 (P2) of the receiver.
  2. When LED L1 (L2) flashes 3 times (or 4 times with rolling code function), press any button
- on the transmitter.

  3. If LED L1 (L2) remains steadily lit the transmitter has been stored correctly.

## 8. Copying a transmitter

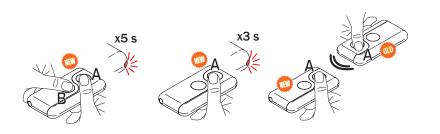

- 1. Press buttons A and B on the NEW transmitter simultaneously.

  2. The LED flashes for 5 s.
- 3. Hold button (A) only on the NEW transmitter
- you want to store.
  4. The LED flashes 3 s
- 4. The LED hidshes 3s.
  5. Hold the previously stored transmitter as close as possible to the NEW transmitter.
  6. Press button (A) on the OLD transmitter.
  7. The LED lights for 1 s to confirm that the copy
- procedure was successful.

## 9. Photocells grounding connection

#### Grounding connection negative terminal (COM) photocells series F4ES/F4S or other than Roger Technology

In case of malfunction, or failure to intervene in case of dimming, or continuous detection, or abnormal behaviour of the automation (gate, overhead door, barrier, etc.), it is advisable to connect the negative terminal (COM) of the photocells to the grounding of the system.

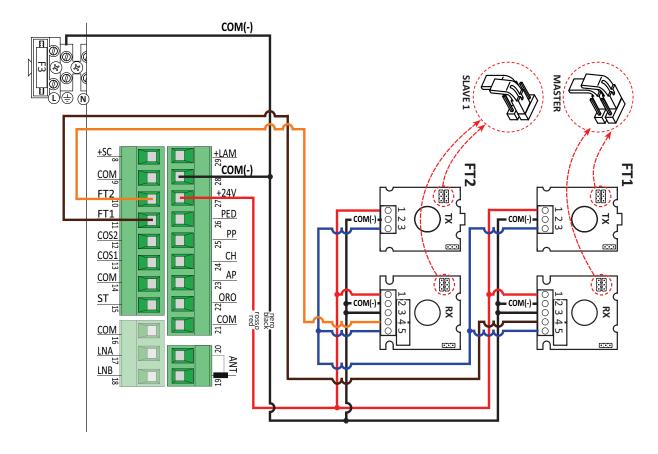